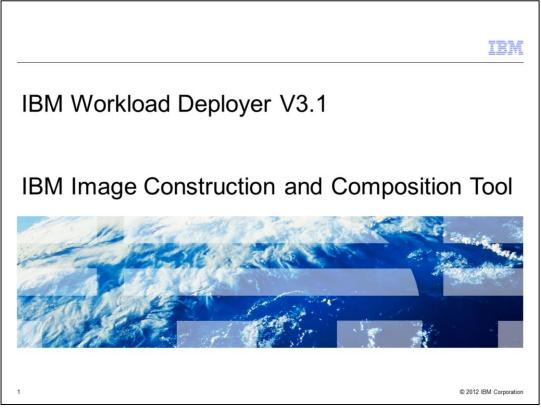

This presentation covers the IBM Image Construction and Composition Tool shipped with V3.1 of the IBM Workload Deployer product.

|                                                  | IBM                    |
|--------------------------------------------------|------------------------|
| Agenda                                           |                        |
|                                                  |                        |
|                                                  |                        |
| Overview                                         |                        |
| Installation                                     |                        |
| <ul> <li>Configure new cloud provider</li> </ul> |                        |
| <ul> <li>Working with images</li> </ul>          |                        |
| <ul> <li>Creating software bundles</li> </ul>    |                        |
| • Logs                                           |                        |
|                                                  |                        |
|                                                  |                        |
|                                                  |                        |
|                                                  |                        |
|                                                  |                        |
|                                                  |                        |
|                                                  |                        |
| 2 IBM Image Construction and Composition Tool    | © 2012 IBM Corporation |

This presentation will present an overview of the Image Construction and Composition product, show the process of creating a virtual machine using the IBM Workload Deployer Image for x86 Systems, installing the Image Construction and Composition tool onto the virtual machine, adding software bundles, synchronizing, capturing, and completing the image. You will also see a high level overview of creating software bundles. Finally, there will be a slide about viewing logs.

|         |                                             | IBM                    |
|---------|---------------------------------------------|------------------------|
| Section |                                             |                        |
|         |                                             |                        |
|         |                                             |                        |
|         |                                             |                        |
|         |                                             |                        |
|         | Overview                                    |                        |
|         |                                             |                        |
|         |                                             |                        |
|         |                                             |                        |
|         |                                             |                        |
|         |                                             |                        |
| 3       | IBM Image Construction and Composition Tool | © 2012 IBM Corporation |

This next section provides an overview of the Image Construction and Composition tool and new product features in IBM Workload Deployer V3.1.

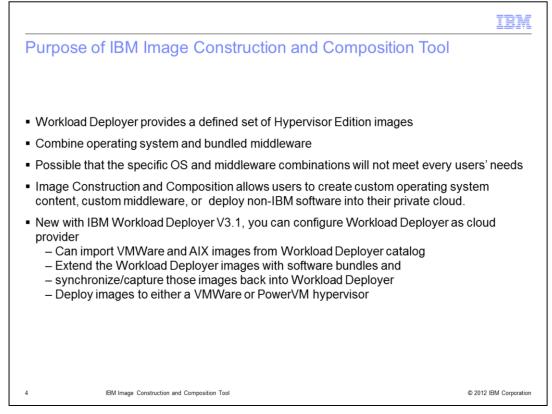

The IBM Workload Deployer provides a defined set of Hypervisor Edition images that combine operating system and bundled middleware. However, it is possible that the specific operating system and middleware combinations will not meet your needs. The Image Construction and Composition Tool provides the capabilities to combine your own operating system definition along with custom software bundles to compose virtual images that can be provisioned into the cloud. In Workload Deployer version 3.1, you can configure the Workload Deployer as the cloud provider for the Image Construction and Composition Tool. This allows you to import VMware and AIX images from the catalog, extend those images with software bundles, then capture the new image back into Workload Deployer. You can then deploy the new image to a VMWare or PowerVM hypervisor.

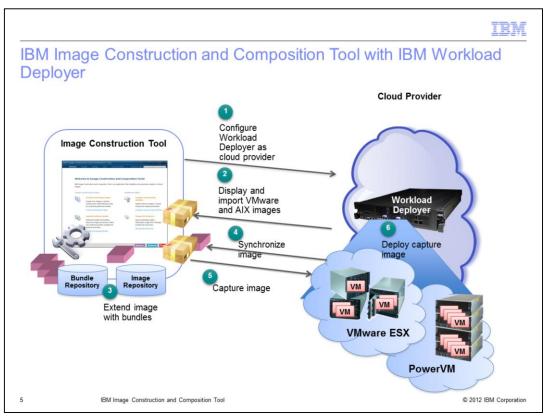

This diagram shows the interaction of the Image Construction Tool with the Workload Deployer. In step 1, you log into the Image Construction Tool and configure Workload Deployer as a cloud provider. In step 2, you display and import the VMware and AIX images that are extended. In step 3, you will extend the image by adding software bundles. Step 4 is to synchronize the image, which will create a temporary virtual system and install the software bundles on that system. The last step is to capture the new image with software bundles installed back into the Workload Deployer catalog.

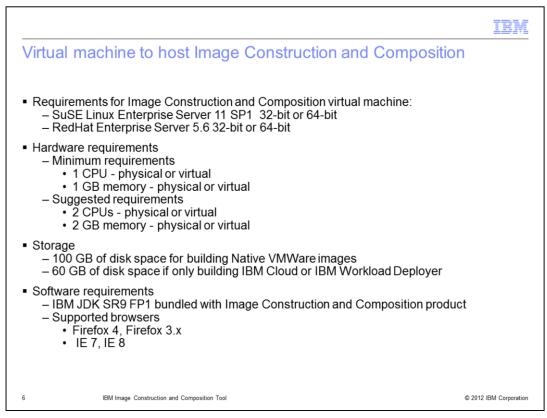

This slide lists the minimum requirements for the virtual machine that will host the Image Construction Tool.

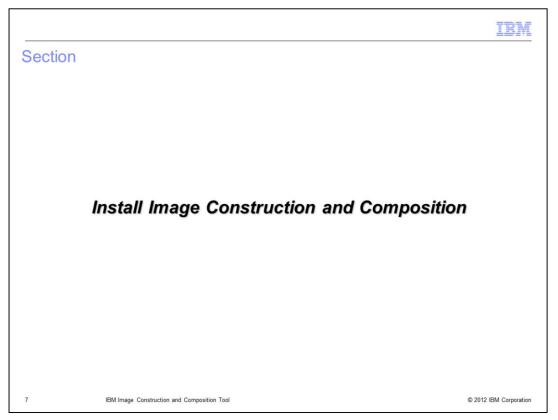

This section covers creating a virtual machine and installing Image Construction and Composition.

| Creat                     | e a virtual mac                                     | hine using IB        | M Workl                   | oad Dep                 | loyer (1 | <b>IBM</b> of 2)       |
|---------------------------|-----------------------------------------------------|----------------------|---------------------------|-------------------------|----------|------------------------|
|                           |                                                     |                      |                           |                         |          |                        |
|                           | ate to <b>Patterns &gt; V</b> ieate a new pattern 🕈 |                      | Welcome<br>Virtual System | Instances<br>n Patterns | Patterns | Catalog<br>প্রীদ্ধ     |
| <ul> <li>Click</li> </ul> | the pencil Image Co                                 | nstruction and Co    | mposition to              | o edit the pa           | ittern   | V                      |
|                           | ICON VM                                             | 🍫 📩 🖉                | · 🗊 🏦 🕽                   | <                       |          |                        |
|                           |                                                     |                      |                           |                         |          |                        |
|                           |                                                     |                      |                           |                         |          |                        |
|                           |                                                     |                      |                           |                         |          |                        |
|                           |                                                     |                      |                           |                         |          |                        |
| 8                         | IBM Image Construction                              | and Composition Tool |                           |                         |          | © 2012 IBM Corporation |

The first step is to create a virtual machine to host the Image Construction Tool. In Workload Deployer, navigate to **Patterns > Virtual Systems** and click the plus sign to create a new pattern. This creates a blank pattern.

Click the pencil icon to edit the pattern.

Drag and drop the IBM Workload Deployer Image for x86 Systems RedHat Enterprise Linux, 64 bit onto the canvas. Click **Done editing** and deploy to the cloud.

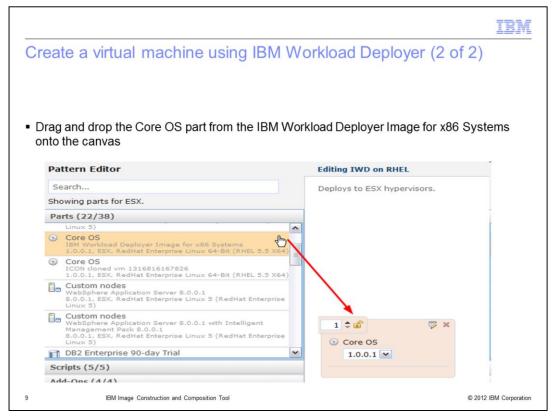

Drag and drop the IBM Workload Deployer Image for x86 Systems RedHat Enterprise Linux, 64 bit onto the canvas. Click **Done editing** and deploy to the cloud.

|                                                                                                    |                     |                              |                                                                                | B       |
|----------------------------------------------------------------------------------------------------|---------------------|------------------------------|--------------------------------------------------------------------------------|---------|
| Install Image Constru                                                                                                    | uction and          | Composition on               | the virtual machin                                                             | е       |
| <ul> <li>In Workload Deployer, go to In</li> </ul>                                                                         | stances > Virtu     | al Systems                   |                                                                                |         |
| <ul> <li>Once the virtual system based<br/>is ready", expand the "Virtual n<br/>and IP address of the virtual m</li> </ul> | nachines" sectio    | n and note the "Network i    | nterface." This is the host nar                                                |         |
| Virtual System Instances                                                                                                   | ICON                | Redhat                       |                                                                                | 40      |
| Search                                                                                                    | †↓ <b>~</b>         | (5725-D64):                  |                                                                                |         |
| Exported_Virtual_Image01-1.0                                                                                               |                     | Virtual CPU count:           | 2 (You must stop this virtual machine<br>in order to change this value.)       |         |
| ICON Redhat                                                                                                    |                     | CPU shares on host:          | 2000                                                                           |         |
| ICON cloned vm 1316816167826-1.0.0.1                                                                                       |                     | CPU shares consumed on host: | 0.0                                                                            |         |
| ICON on RHEL                                                                                                    | •                   | Virtual memory (MB):         | 2048 (You must stop this virtual<br>machine in order to change this<br>value.) |         |
| ND_DayTrader_ESX_SUSE_DB2ESE_VS                                                                                            |                     | SSH public key:              | id_rsa.pub                                                                     |         |
| SJS single server                                                                                                    |                     | Network interface 0:         | aimcp138.austin.ibm.com (9.3.75.138)                                           |         |
|                                                                                                    |                     | MAC address 0:               | 00:50:56:95:00:3e                                                              |         |
|                                                                                                    |                     | Goverating system            |                                                                                |         |
|                                                                                                    |                     | Name:                        | Linux                                                                          |         |
|                                                                                                    |                     | Type:                        | RedHat Linux                                                                   |         |
|                                                                                                    |                     | Version:                     | 2.6.18-274.3.1.el5                                                             |         |
| 10 IBM Image Construction a                                                                                                | nd Composition Tool |                              | © 2012 IBM                                                                     | Corpora |

Now you are ready to install the Image Construction Tool. In the Workload Deployer, determine the IP address of the virtual machine you just deployed by navigating to Instances > Virtual Systems. Expand the Virtual machines section and you will see that the Network interface field shows the host name and IP address.

|                               |                                                                                                    | IBM                                                                           |
|-------------------------------|----------------------------------------------------------------------------------------------------|-------------------------------------------------------------------------------|
| Install Image Cons            | struction and Composition (con                                                                                                    | itinued)                                                                      |
|                               | construction and Composition zip file by clickload Deployer. The file is named ICON_Inel.                                                      |                                                                               |
| IBM Work                      | load Deployer                                                                                                    | Download IBM Image Construction<br>and Composition Tool                       |
|                               | Opening ICON_Install_Linux_1.1.0.28.zip         You have chosen to open         I ICON_Install_Linux_1.1.0.28.zip         which is a: zip File | Download IBM Workload Plugin<br>Development Kit<br>Download command line tool |
| Setting up your private cloud | from: https://9.3.75.75 What should Firefox do with this file?                                                                                 |                                                                               |
|                               | OK Cancel                                                                                                    |                                                                               |
| 11 IBM Image Constru          | ction and Composition Tool                                                                                                    | © 2012 IBM Corporation                                                        |

Download the Image Construction Tool zip file by clicking on the link in the upper right corner on the welcome page of Workload Deployer.

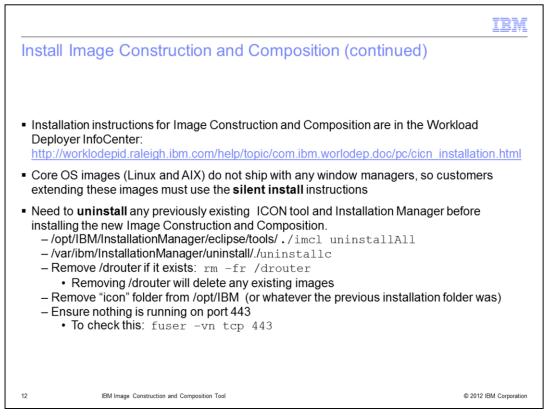

Instructions are given for both GUI installation and silent installation. If you are extending a Core OS image(Linux or AIX) from Workload Deployer, you need to use the silent installation instructions. The Core OS images do not ship with any window managers.

Any previous existing Image Construction Tool installations need to be uninstalled along with the Installation Manager before installing the new Image Construction and Composition tool.

Installation and uninstall instructions are in the Workload Deployer InfoCenter at the link shown here, but slides 12 through 15 also list the uninstall and silent installation steps.

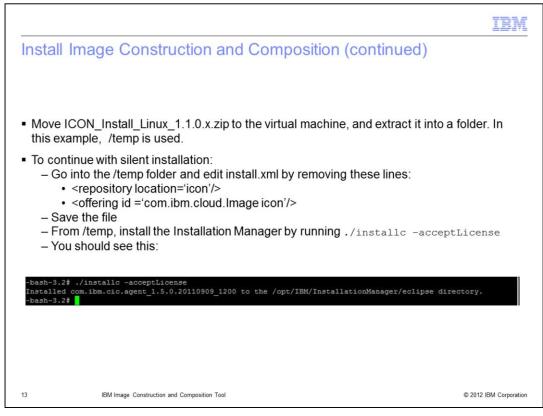

This slide shows installation of the Installation manager.

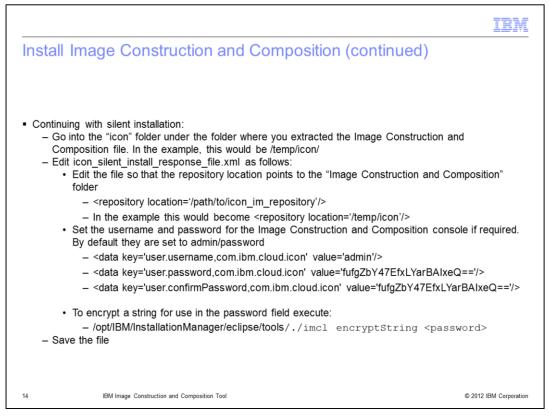

This slide shows the xml files that need to be modified for silent installation of the Image Construction Tool. You can leave the username and password as the default values and change them after installation. The default values are "admin" and "password."

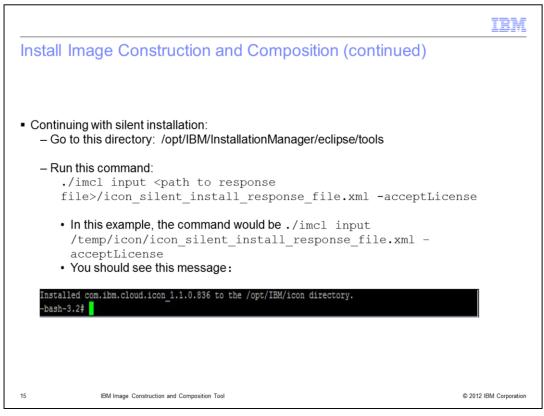

This slide covers the commands for a silent install of the Image Construction Tool.

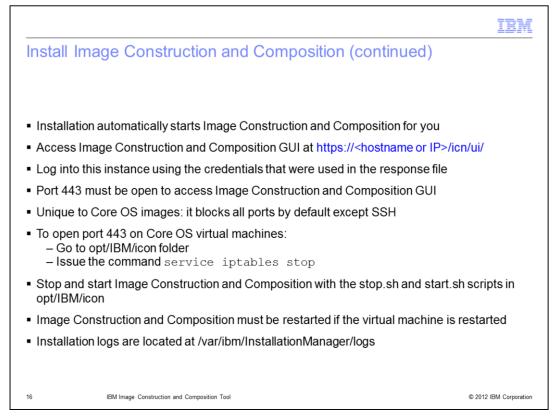

The Image Construction Tool is automatically started by the installation process. Access the GUI by opening a browser and typing in the URL shown. You will use the credentials supplied in the response file to login. Note that port 443 must be open to access the GUI. If you have installed the tool on a Core OS image, you will need to unblock port 443. Core OS images block all ports by default except for SSH. Instructions are shown here and are also in the InfoCenter.

The start and stop scripts for the Image Construction Tool are in opt/IBM/icon by default.

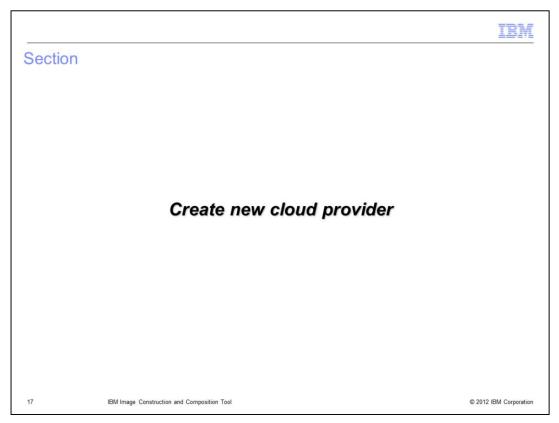

This next sections covers creating a cloud provider.

|                              |                                              |                                                                                                    | IBM                    |
|------------------------------|----------------------------------------------|----------------------------------------------------------------------------------------------------|------------------------|
| Create r                     | new cloud pro                                | ovider in Image Construction and Comp                                                                          | position               |
|                              | e GUI for Image Cons<br>password is admin/pa | struction and Composition at <u>https://<ip_address>:443</ip_address></u> , and lo<br>assword                  | gin. By default        |
|                              |                                              | Or start the wizard manually by clicking on <b>Administer &gt; Ma</b><br>plus sign to add a new cloud provider | nage cloud             |
| <ul> <li>Choose a</li> </ul> | name and select Wo                           | rkload Deployer as the cloud provider type                                                                     |                        |
| Crea                         | ate new cloud provide                        | · ® .                                                                                                    |                        |
| We                           | lcome > General > Crede                      | entials > Cloud details > Summary                                                                              |                        |
|                              | Please specify a nam                         | e and description of the connection                                                                            |                        |
|                              | Name:                                        | IWD Cloud Provider                                                                                             |                        |
|                              | Description:                                 |                                                                                                    |                        |
|                              |                                              |                                                                                                    |                        |
|                              | Cloud Provider<br>Type:                      | IBM Cloud<br>VMware ESX<br>IBM Cloud<br>IBM Workload Deployer                                                  |                        |
|                              |                                              | Previous Next Cancel                                                                                           |                        |
| 18                           | IBM Image Construction and                   | d Composition Tool                                                                                             | © 2012 IBM Corporation |

Login to the GUI for the Image Construction tool. A "create new cloud provider" wizard will start automatically if no cloud providers are defined.

Choose a name and select Workload Deployer as the cloud provider type.

|    |                                                               |                                                         | IBM                    |
|----|---------------------------------------------------------------|---------------------------------------------------------|------------------------|
| Cr | eate new cloud provi                                          | ider (continued)                                        |                        |
|    | nter the IP address or hostn<br>ccess it. Save this cloud pro | ame of the Workload Deployer machine and the c<br>vider | redentials to          |
|    | IWD Cloud Provider                                            |                                                         |                        |
|    | General                                                       |                                                         |                        |
|    | General Properties                                            |                                                         |                        |
|    | Name:                                                         | IWD Cloud Provider                                      |                        |
|    | Description:                                                  | IWD 254                                                 |                        |
|    | Host name:                                                    | 9.3.75.254                                              |                        |
|    | Туре:                                                         | IBM Workload Deployer                                   |                        |
|    | User Name:                                                    | cbadmin                                                 |                        |
|    | Password:                                                     | •••••                                                   |                        |
| 19 | IBM Image Construction and Co                                 | mposition Tool                                          | © 2012 IBM Corporation |

Enter the IP address or hostname of the Workload Deployer machine and the credentials to access it. Save this cloud provider.

|                                   |                                                                                                   | IBM                    |
|-----------------------------------|---------------------------------------------------------------------------------------------------|------------------------|
| Create nev                        | v cloud provider (continued)                                                                      |                        |
|                                   |                                                                                                   |                        |
| <ul> <li>Incorrect cre</li> </ul> | dentials do not save. You'll see this error:                                                      |                        |
| The page                          | e at https://x32g02.pbm.ihost.com says: 🛛 🔯                                                       |                        |
|                                   | not save the cloud provider definition: Error: Unable to load /resources/cloudProviders<br>is:500 |                        |
|                                   | ОК                                                                                                |                        |
|                                   |                                                                                                   |                        |
|                                   |                                                                                                   |                        |
|                                   |                                                                                                   |                        |
|                                   |                                                                                                   |                        |
| 20                                | IBM Image Construction and Composition Tool                                                       | © 2012 IBM Corporation |

Entering incorrect credentials for Workload Deployer will result in an error.

|                  | a faith an ann a Rhanna a' Geach Photostata INC |                              |
|------------------|-------------------------------------------------|------------------------------|
| eate new clo     | oud provider (continued)                        |                              |
|                  |                                                 |                              |
|                  |                                                 |                              |
|                  | e cloud provider does not need to be an adminis | strator. It can be any ID wi |
| nese permission: | S.                                              | * X                          |
| ICON             |                                                 | % X                          |
| Permissions:     | Deploy patterns in the cloud                    |                              |
|                  | Create new patterns                             |                              |
|                  | Create new environment profiles                 |                              |
|                  | <ul> <li>Create new catalog content</li> </ul>  |                              |
|                  | Cloud administration                            |                              |
|                  | <ul> <li>Read-only view</li> </ul>              |                              |
|                  | Full permissions                                |                              |
|                  | Appliance administration                        |                              |
|                  | <ul> <li>Read-only view</li> </ul>              |                              |
|                  | <ul> <li>Full permissions</li> </ul>            |                              |
|                  | Auditing                                        |                              |
|                  | Read-only view                                  |                              |
|                  | <ul> <li>Full permissions</li> </ul>            |                              |
|                  | IBM License Metric Tool (ILMT)                  |                              |
|                  |                                                 |                              |

The user ID for the cloud provider does not need to be an administrator. It can be any ID with permission to deploy patterns in the cloud, create new patterns, and create new catalog content.

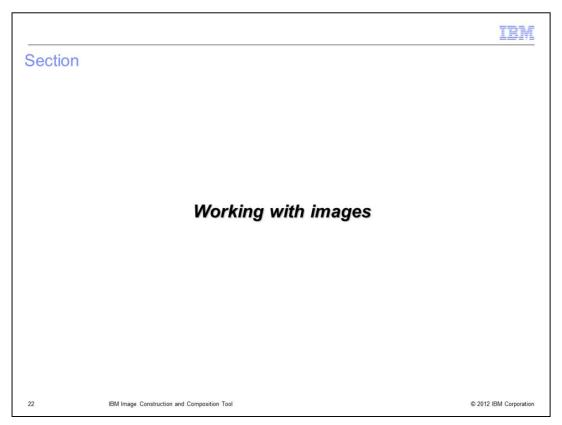

This next sections covers working with images.

|                                                                                                    | IBM                    |
|----------------------------------------------------------------------------------------------------|------------------------|
| Import images from cloud provider (Workload Deployer)                                                                       |                        |
| <ul> <li>Choose Images &gt; Build images. Be sure to select the appropriate cloud provide<br/>upper right corner</li> </ul> | er in the              |
| Logout   Help 코<br>Cloud Provider: IWD cloud provider                                                                       |                        |
| <ul> <li>Click the import icon to import images from the Workload Deployer appliance</li> </ul>                             | e                      |
| IBM Image Construction and Composition Tools                                                                                |                        |
| Welcome Images Administer                                                                                                   |                        |
| Images 🐾 🌳 🔚                                                                                                    |                        |
| Type search text     Search       ○ All ● Any                                                                               |                        |
| O AI @ AIY                                                                                                    |                        |
|                                                                                                    |                        |
| 23 IBM Image Construction and Composition Tool                                                                              | © 2012 IBM Corporation |

In the Image Construction Tool, choose **Images > Build images**. Be sure to select the appropriate cloud provider in the upper right corner. Click the import icon to import images from the Workload Deployer appliance.

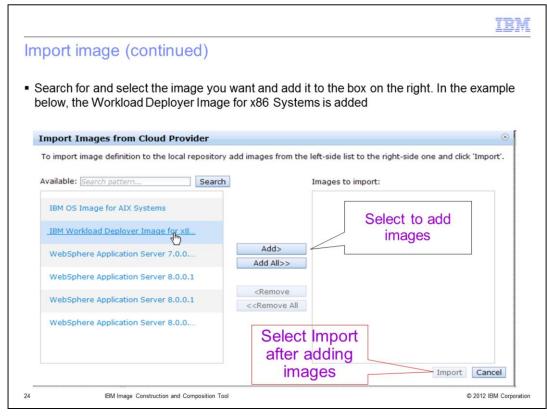

Search for and select the image you want and add it to the box on the right. In the example shown, the Workload Deployer Image for x86 Systems is added.

|                           |                       |                                    |                                                                                       | IBM                                                                                                    |
|---------------------------|-----------------------|------------------------------------|---------------------------------------------------------------------------------------|----------------------------------------------------------------------------------------------------|
| Import imag               | ge (conti             | nued)                              |                                                                                       |                                                                                                    |
|                           | -                     | •                                  | eted". The actual image content does not<br>Tool, only a copy of the metadata is save |                                                                                                    |
| IBM Image Construct       | ion and Composi       | tion Tools                         |                                                                                       |                                                                                                    |
| Welcome Image             | s Administer          | IBM Workload Deployer 1            | 3                                                                                     | Provider: IWD                                                                                                    |
| Images Type search text   | Search                | Description:                       | IBM Workload Deployer Image for x86 Systems                                           | <ul> <li>S</li> <li>S</li></ul> |
| ○ All 	 Any               | ocuran                | Universal ID:                      |                                                                                       |                                                                                                    |
| IBM Workload Deployer Ima | age for x86 🛛         |                                    | icon.image.ibm_workload_deployer_image_for_x86_systems                                |                                                                                                    |
|                           |                       | Version:                           | 1.0.0                                                                                 |                                                                                                    |
|                           |                       | Extends Image:                     | 3                                                                                     |                                                                                                    |
|                           |                       | Image Status:                      | Completed                                                                             |                                                                                                    |
|                           |                       | Created on:                        | Fri Sep 23 2011 13:31:21 GMT-0500 (Central Daylight Time)                             |                                                                                                    |
|                           |                       | Updated date:                      | Fri Sep 23 2011 13:31:33 GMT-0500 (Central Daylight Time)                             |                                                                                                    |
|                           |                       | Operating System:                  | RedHat Enterprise Linux 64-Bit RHEL RHEL 5.5 X64<br>Activation Framework: Not found.  |                                                                                                    |
|                           |                       | Cloud Provider:                    | IWD cloud provider                                                                    |                                                                                                    |
|                           |                       | Software Bundles:                  |                                                                                       |                                                                                                    |
|                           |                       | Products:                          |                                                                                       |                                                                                                    |
|                           |                       | Validation Status: 🖾 Valid (0 erro | rs. 0 warnings. 0 infos. 0 unknowns)                                                  |                                                                                                    |
| 25                        | IBM Image Constructio | n and Composition Tool             | © 2012                                                                                | 2 IBM Corporation                                                                                                    |

Wait a few seconds until the image shows a status of "Completed." The actual image content does not transfer to the Image Construction and Composition Tool, only a copy of the metadata is saved.

| end the image     |                                                                                      |                        |
|-------------------|--------------------------------------------------------------------------------------|------------------------|
|                   |                                                                                      |                        |
|                   | e completed image by clicking on the exter<br>se OS image during this step           | nd icon. The tool does |
| -                 |                                                                                      | Completed   🥒 💽 🍫      |
| Description:      | IBM Workload Deployer Image for x86 Systems                                          |                        |
| Universal ID:     | icon.image.ibm_workload_deployer_image_for_x86_sy                                    | vstems                 |
| Version:          | 1.0.0                                                                                |                        |
| Extends Image:    | 3                                                                                    |                        |
| Image Status:     | Completed                                                                            |                        |
| Created on:       | Fri Sep 23 2011 13:31:21 GMT-0500 (Central Daylight                                  | Time)                  |
| Updated date:     | Fri Sep 23 2011 13:31:33 GMT-0500 (Central Daylight                                  | Time)                  |
| Operating System: | RedHat Enterprise Linux 64-Bit RHEL RHEL 5.5 X64<br>Activation Framework: Not found. |                        |
| Cloud Provider:   | IWD cloud provider                                                                   |                        |

Now you will extend the completed image by clicking on the extend icon. The tool does not copy or modify the base OS image during this step.

|                                                          | IBM                                                                                                    |
|----------------------------------------------------------|----------------------------------------------------------------------------------------------------|
| Extend the image (co                                     | ontinued)                                                                                                    |
|                                                          | w image and a universal identifier. The universal ID is a means to<br>ction and Composition Tool asset across different repositories, and |
| <ul> <li>Typically you use any dott<br/>below</li> </ul> | ed notation to create a universal identifier, such as the one shown                                                                       |
| Extend an Image                                          | × (                                                                                                    |
| The new image will be cre                                | ated by extending this one.                                                                                                    |
| Name:                                                    | Simple Test Image                                                                                                    |
| Universal ID:                                            | icon.image.base.rhel56_1.0.0                                                                                                    |
| Version:                                                 | 1.0.0                                                                                                    |
| Description:                                             | Extension of IWD Image for x86                                                                                                    |
|                                                          | Create Cancel                                                                                                    |
| CIALIA DEOURACE                                          |                                                                                                    |
| 27 IBM Image Construction a                              | nd Composition Tool © 2012 IBM Corporation                                                                                                |

Choose a name for the new image and a universal identifier. The universal ID allows the Image Construction and Composition Tool to look up bundles independently from the repository where they are stored. Typically you use any dotted notation to create a universal identifier.

|                          |                     | lles to the new image.<br>mages > Build softwa |                                                          |             |
|--------------------------|---------------------|------------------------------------------------|----------------------------------------------------------|-------------|
| File location can b      | e local or a URL (e | .g. http://hostname/bur                        | ndle.ras)                                                |             |
|                          |                     | ter in this presentation                       |                                                          |             |
| nere is more off         |                     | ter in this presentation                       |                                                          |             |
| 3M Image Construct       | ion and Composi     | Import a bundle                                |                                                          | (8)         |
| Welcome Image            | s Administer        | Please enter the path                          | of the bundle you wan                                    | t to import |
| undles                   | 🍫 💠 🔛               | File location:                                 | mp/bundle.ras                                            | Â           |
| oe search text           | Search              | User name:                                     | тргоиншелчи                                              |             |
| ) All () Any             |                     | Password:                                      |                                                          |             |
| ebSphere Application Ser | ver Commun 🥜        | Verify password:                               |                                                          |             |
|                          | -4                  | Storage Location: 10                           | cal                                                      | -           |
| ample Bundle [1.0.1]     | Z                   | Community:                                     |                                                          | *           |
| lloWorldWithLicensesAnd  | IParams (1.0 🦻      |                                                | g. http://localhost/bundle.<br>he bundle (e.g. /tmp/bund |             |
|                          |                     |                                                | te banare (eigt / thip) bana                             | ien espi    |

The next step is to add software bundles to the new image. Before you can do this, you need to import your bundles. Go to **Images > Build software bundles**. Click the import icon. File location can be local or a URL (e.g. http://hostname/bundle.ras). There is more on software bundles later in this presentation.

| dd bundle to       | the image                                                                             |                                 |
|--------------------|---------------------------------------------------------------------------------------|---------------------------------|
|                    |                                                                                       |                                 |
| To add a bundle t  | o the extended image, navigate to Ima                                                 | as > Build images Click the     |
| pencil icon to edi |                                                                                       | ges > Dunu mages. Once the      |
|                    | 0                                                                                     |                                 |
| Test CE image      |                                                                                       | 🖺 Out of sync   💋 🔗   🍫 🔛   🕸 🕤 |
| Description:       |                                                                                       | <b>†</b>                        |
| Universal ID:      | icon.image.test.aix_1.0.0                                                             |                                 |
| Version:           | 1.0.0                                                                                 |                                 |
| Extends Image:     | IBM OS Image for AIX Systems [1.0]                                                    | After extending the image,      |
| Image Status:      | Out of sync                                                                           | status will be "Out of sync"    |
| Created on:        | Mon Nov 14 2011 11:27:21 GMT-0600 (Central Sta                                        | andard Time)                    |
| Updated date:      | Mon Nov 14 2011 11:27:21 GMT-0600 (Central Sta                                        | andard Time)                    |
| Operating System:  | AIX AIX 6.1.7<br>Activation Framework: Enablement Bundle for IBM<br>Workload Deployer | 1                               |
| Cloud Provider:    | POK Cloud Provider                                                                    |                                 |
|                    |                                                                                       |                                 |
| IBM Ima            | ge Construction and Composition Tool                                                  | © 2012 IBM Corpor               |

To add a bundle to the extended image, navigate to **Images > Build images**. Click the pencil icon to edit the image.

After extending the image, the Image Status will read "Out of sync" until a synchronization is performed. This is because under the covers an enablement bundle has been added to the image to allow Image Construction and Composition to perform silent installation tasks on software.

|                                       | dle to the image (co                                                 | munueu)                               |                                        |                   |
|---------------------------------------|----------------------------------------------------------------------|---------------------------------------|----------------------------------------|-------------------|
|                                       | oftware Bundles, click the<br>bundles to choose from. In             |                                       |                                        |                   |
|                                       | ity Edition bundle is being a                                        |                                       |                                        |                   |
| est CE image                          |                                                                      | Out of sync                           | Add bundle to image                    |                   |
| mage Status:                          | 16                                                                   | E Out of sync                         | Select a bundle to install in the imag | e                 |
| maye status.                          | Out of sync                                                          |                                       | Search                                 | Search            |
| Created on:                           | Mon Nov 14 2011 11:27:21 GMT-0600 (Central Stand                     | lard Time)                            | All      Any                           | Search            |
|                                       | •                                                                    |                                       | Show only bundles compatible with      | th the image      |
| pdated date:                          | Mon Nov 14 2011 11:27:21 GMT-0600 (Central Stand                     | lard Time)                            | WebSphere Application Server Co        | ommunityEdition 💋 |
| perating System:                      | AIX AIX 6.1.7                                                        | /                                     |                                        |                   |
| operating system.                     | Activation Framework: Enablement Bundle for IBM<br>Workload Deployer | /                                     |                                        |                   |
| New Jone idea                         | per claud particles                                                  | Compatible bundle                     |                                        |                   |
| Cloud Provider:                       | POK Cloud Provider                                                   | are determined b<br>OS. See next slid |                                        |                   |
| <ul> <li>Software Bundles:</li> </ul> |                                                                      |                                       |                                        |                   |
| A                                     | 1                                                                    |                                       |                                        |                   |
| Add bundle                            |                                                                      |                                       | ~                                      |                   |
| ) 🖾 AIX [6.1.]                        | 7]                                                                   |                                       |                                        |                   |
|                                       |                                                                      |                                       |                                        | Add Cance         |
|                                       |                                                                      |                                       |                                        | Audicance         |

Expand Software Bundles, click the Add bundle button. You are given a list of previously imported bundles to choose from. In the example shown, the WebSphere Application Server Community Edition bundle is being added to Test CE Image. The tool does not copy or modify the actual software during this step.

|                                                                                                    | IBM                              |
|----------------------------------------------------------------------------------------------------|----------------------------------|
| Add bundle to the image (continued)                                                                                                    |                                  |
| <ul> <li>To see if a bundle is compatible with the image, go to Image and select the bundle. Click the Requirements tab and existence</li> <li>Systems</li> </ul> |                                  |
| <ul> <li>Example: the bundle below is compatible with AIX image<br/>compatible OS images</li> </ul>                                                               | s. Click the button to add other |
| General Requirements Install Configuration Firewall                                                                                                    | Reset                            |
| Manage Bundle Requirements<br>Requirements for installing the bundle: Required Operating System(s),                                                               | Product()s and Bundles(s)        |
| ✓ Supported Operating Systems:                                                                                                    |                                  |
| Expand All Collapse All                                                                                                    | Click to add new OS              |
| ▼ G<br>Type:                                                                                                    |                                  |
| Distribution:                                                                                                    |                                  |
| Architecture:                                                                                                    |                                  |
| Version:                                                                                                    |                                  |
| 31 IBM Image Construction and Composition Tool                                                                                                    | © 2012 IBM Corporation           |

To see if a bundle is compatible with the image, go to **Images > Build software bundles**, and select the bundle. Click the Requirements tab and expand Supported Operating Systems. You specify other operating systems to be compatible by clicking the **Add Operating System** button.

| When you finish a   | dding the bundles , click the S                                             | ave icon                          |                                |
|---------------------|-----------------------------------------------------------------------------|-----------------------------------|--------------------------------|
| Test CE image       |                                                                             | 😤 Out of sync                     | i 😂 🖉 🍫 🔝 🌮                    |
| Image Status:       | Cut of sync                                                                 |                                   |                                |
| Created on:         | Mon Nov 14 2011 11:27:21 GMT-0600 (C                                        | Central Standard Time)            |                                |
| Updated date:       | Mon Nov 14 2011 11:27:21 GMT-0600 (C                                        | Central Standard Time)            |                                |
| Operating System:   | AIX AIX 6.1.7<br>Activation Framework: Enablement Bund<br>Workload Deployer | lle for IBM                       |                                |
| Cloud Provider:     | POK Cloud Provider                                                          | The new bundle                    | 1                              |
| ➡ Software Bundles: |                                                                             | shows in the list as<br>"planned" |                                |
| 🔶 Add bundle        | ]                                                                           |                                   | Sort: Alphabetically, By insta |
| ► 🖾 AIX [6.1.       | [7                                                                          |                                   |                                |
| ► 🗇 WebSph          | ere Application Server Community Edition - Po                               | werVM [1.0.2.a]                   |                                |

When you finish adding the bundles, click the Save icon. As you edit the image, the Image Construction and Composition Tool identifies any missing or not valid input by highlighting any invalid entry or by including a message in the validation status section. When you save, the Image Construction and Composition Tool completes semantic validation to ensure that the image definition is consistent. For example, it validates that the specified bundle order satisfies any dependency requirements.

The validation is performed by the server and is ran only when you save changes.

The validation report entries have three severities, either info, warning, or error. If your image has any **error** severity validation entries, any synchronize or capture action for the image is likely to fail. Even if the synchronize or capture action succeeds, the resulting image might not usable.

|                                                                             | IB                                                   |
|-----------------------------------------------------------------------------|------------------------------------------------------|
| Synchronizing images                                                        |                                                      |
|                                                                             |                                                      |
|                                                                             |                                                      |
| Click Synchronize. The Deployment P<br>bundles in the image.                | Parameters wizard is displayed if you have installed |
| Test CE image                                                               | 🖺 Out of sync   😂 📀   🗞 🔚   🔊 🕤   🗙                  |
| tana da kat                                                                 |                                                      |
| Synchronize the image                                                       | × .                                                  |
| Cloud Provider Parameters >                                                 | ¥                                                    |
|                                                                             |                                                      |
| Please select a cloud group for deployment:<br>Daytona PowerVM CG (PowerVM) | <b>*</b>                                             |
| Please select a root password:                                              |                                                      |
| Type Password                                                               |                                                      |
| Retype Password                                                             |                                                      |
|                                                                             |                                                      |
|                                                                             |                                                      |
|                                                                             |                                                      |
|                                                                             |                                                      |
|                                                                             |                                                      |
|                                                                             |                                                      |
|                                                                             | Done Cancel                                          |
| IBM Image Construction and Composition Tool                                 | © 2012 IBM Corpora                                   |

Click the Synchronize icon to synchronize.

The deployment parameters wizard is displayed, prompting you to enter values for the deployment parameters, such as passwords. Default deployment values that were specified during bundle creation are displayed. Make changes to the deployment parameters, as required. You are also asked to choose a cloud provider for the image from the drop down box.

| Synchronizing ima                                  | ges (           | continued)                 |                                                                           |     |
|----------------------------------------------------|-----------------|----------------------------|---------------------------------------------------------------------------|-----|
| <ul> <li>Image Construction and Compo</li> </ul>   | sition sta      | rts a VM, copies file      | and runs installation tasks                                               |     |
| <ul> <li>Refresh the image in the Image</li> </ul> | Construc        | tion and Compositio        | n tool to monitor synchronization progress                                |     |
| <ul> <li>View the Workload Deployer co</li> </ul>  | nsole and       | note that a cloned `       | /M is being created in Workload Deployer during this proce                | ss  |
| <ul> <li>Sync takes about 40 minutes to</li> </ul> | complete        | e                          |                                                                           |     |
|                                                    |                 |                            |                                                                           |     |
| IBM Workload Deployer                              |                 |                            | L Administrator   ⊘ Help   About                                          | Log |
|                                                    |                 |                            |                                                                           |     |
| Welcome Instances Patterns                         | Catalog         | Reports Clou               | d System                                                                  |     |
| Virtual System Instances                           | _               | ICON cloned vm 1318981     | 218128-1.0.0.1 💲 🖸 🚺                                                      | 1   |
| Search                                             | ↑↓ <del>•</del> | Created on:                | Oct 18, 2011 6:40:27 PM                                                   |     |
| ICON ESX VM                                        |                 | From pattern:              | ICON cloned vm 1318981218128 1.0.0.1                                      |     |
| ICON cloned vm 1318981218128-1.0.0.1               | X               | Using Environment profile: | None provided                                                             |     |
| 1 I                                                |                 | Current status:            | Transferring files to hypervisor cache (2 of 2 ICON cloned vm 13189812181 | 28) |
|                                                    |                 | Updated on:                | Oct 18, 2011 6:48:26 PM                                                   |     |
|                                                    |                 | Access granted to:         | Administrator [owner]                                                     |     |
|                                                    |                 |                            | Add more                                                                  |     |
|                                                    |                 | Snapshot:                  | Create                                                                    |     |
|                                                    |                 |                            | (none)                                                                    |     |
|                                                    |                 |                            | framel                                                                    |     |
|                                                    |                 |                            |                                                                           |     |

The synchronization process starts your base image in the build environment, performs the software bundle installations, and then performs any additional configuration specified in the software bundles. This step is when the Image Construction and Composition Tool starts a virtual machine from the base OS image, and during this step files are copied and installation tasks run. Synchronization takes about 40 minutes to complete.

You can perform the synchronize step multiple times. If you synchronize an image more than once, each synchronization executes any additional planned bundles. After executing a bundle, the tool moves that bundle to the Installed section under the Software tab for the image. If the synchronization process fails, you can edit the list of planned bundles and resynchronize by clicking Synchronize again.

|       | ce synchronization complet           | es, the Image             | Constructior     | and Composition con                     | sole displays           |
|-------|--------------------------------------|---------------------------|------------------|-----------------------------------------|-------------------------|
| the   | new bundle information               |                           |                  |                                         |                         |
| - So  | ftware Bundles:                      |                           |                  |                                         |                         |
|       |                                      |                           |                  | Sort: Alphabe                           | tically, By install ord |
|       | WebSphere Application Server         | Community Edition - P     | owerVM [1.0.2.a] |                                         |                         |
|       | ▶ 🖾 AIX [6.1.7]                      | New bundle<br>the product |                  | New bundle show<br>"installed"          | vs as                   |
| - Pro | oducts:                              | 5                         |                  |                                         |                         |
|       | Name                                 | Version                   | Publisher        | Bundle                                  |                         |
|       | IBM Virtual System Activation Engine | 2.1.1                     | IBM              | Enablement Bundle for IBM W             | orkload Deployer        |
|       | ConfigIcon                           | 1.0.0                     | IBM              | Enablement Bundle for IBM W             | orkload Deployer        |
|       | WebSphere Application Server Com     | munity 2115               | IRM .            | WebSphere Application Server<br>PowerVM | r Community Edition     |
|       | <ul> <li>Virtual System:</li> </ul>  |                           |                  |                                         |                         |
|       | Virtual System ID: 1                 |                           |                  |                                         |                         |
|       | Virtual System Status: RI            | 401006                    |                  |                                         |                         |
|       |                                      | 3.75.137                  | IP Ad            | dress of the new virtual<br>system      |                         |
|       |                                      | 3.75.137                  |                  | System                                  |                         |
|       | Download logs                        | •                         | L                |                                         |                         |

Once synchronization completes, the Image Construction and Composition console displays the new bundle information. The new bundle will show up with a green check mark, and it will also display in the product listing. Note the IP address of the new virtual system.

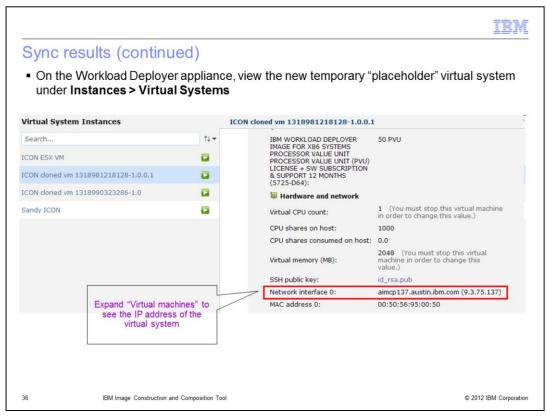

Go back to the Workload Deployer GUI, and login. View the new temporary "placeholder" virtual system under **Instances > Virtual Systems.** It is in the format of "ICON cloned vm" with a numerical string attached. The numerical string represents a timestamp.

|                                             |             |                            |                                      | T            | <b>I</b> N |
|---------------------------------------------|-------------|----------------------------|--------------------------------------|--------------|------------|
| Sync results (continu                       | ed)         |                            |                                      |              |            |
|                                             |             |                            |                                      |              |            |
|                                             | nolder'     | pattern that was           | created under Patterns > Virtua      | al           |            |
| systems                                     |             |                            |                                      |              |            |
|                                             |             |                            |                                      |              |            |
| Virtual System Patterns                     | +           | ICON cloned vm 1318981     | 1218128_1.0.0.1                      | 80           | ی          |
| Search                                      | †↓ ◄        | Description:               | None provided                        |              |            |
| CON ESX VM                                  | 2           | Created on:                | Oct 18, 2011 6:40:26 PM              |              |            |
| ICON VM                                     | 2           | Current status:            | 🐔 Read-only                          |              |            |
| CON cloned vm 1318981218128 1.0.0.1         | -           | Updated on:                | Oct 18, 2011 6:40:26 PM              |              |            |
| CON cloned vm 1318990323286 1.0             | -           | In the cloud now:          | ICON cloned vm 1318981218128-1.0.0.1 |              |            |
| .W_WebSphere cluster (development)          | 2           | Access granted to:         | Administrator [owner]                |              |            |
| Sandy Clone                                 | 2           | Access granted to.         | Add more                             |              |            |
| Single Portal Server                        |             | Topology for this pattern: |                                      |              |            |
| WebSphere Message Broker 7.0.0.1 (Advanced) | -           | Topology for this pattern: |                                      |              |            |
| WebSphere Message Broker 7.0.0.1 (Basic)    |             | Deploys to ESX hypervisor  | s.                                   |              |            |
|                                             |             |                            |                                      |              |            |
| 37 IBM Image Construction an                | d Compositi | on Tool                    | ©                                    | 2012 IBM Cor | poratio    |

Still in the Workload Deployer GUI, view the temporary "placeholder" pattern that was created under **Patterns > Virtual systems.** It is in the format of "ICON cloned vm" with a numerical string attached.

|                                                 | ma  | yeı             | nat was created unde          | er Catalog > Virtual in            | nages                   |
|-------------------------------------------------|-----|-----------------|-------------------------------|------------------------------------|-------------------------|
| Virtual Images                                  |     | *               | ICON cloned vm 1318981218     | 128                                | \$                      |
| Search                                          |     | †↓ <del>•</del> | Updated on:                   | Oct 18, 2011 7:29:56 PM            |                         |
| DB2 Enterprise 9.7.3.1                          | 20  | ^               | License agreement:            | 💱 Accepted                         |                         |
| DB2 Enterprise 9.7.3.1 (PowerVM)                | -   |                 | Hypervisor type:              | ESX                                |                         |
| DB2 Express 9.7.3.1                             | 80  |                 | Operating system:             | RedHat Enterprise Linux 64-Bit, ve | ersion 5.7 (RHEL 5.7 X6 |
| IBM OS Image for AIX Systems                    | -   | 1               | Version:                      | 1.0.0.1                            |                         |
| IBM Workload Deployer Image for x86 Systems     | -   |                 | Image reference number:       | aca201143.0                        |                         |
| ICON cloned vm 1318981218128                    | 2   |                 | -                             |                                    |                         |
| ICON cloned vm 1318990323286                    | 0   |                 | Product IDs (e.g., 5724-X89): | 5725-D64 (PVU license)             |                         |
| WebSphere Application Server 7.0.0.17           | -   |                 | Contains parts:               | Core OS                            | [part product IDs]      |
| WebSphere Application Server 7.0.0.17 (PowerVM) | 80  |                 | contains parts.               | 5725-D64 (PVU license)             |                         |
| WebSphere Application Server 8.0.0.1            | -   |                 | Included in patterns:         | ICON cloned vm 1318981218128       | 1.0.0.1                 |
| WehSnhere Annlication Server 8 0 0 1            | es. | ~               | In the cloud now:             | ICON cloned vm 1318981218128-      | 1.0.0.1                 |

Still in the Workload Deployer GUI, view the temporary catalog image that was created under **Catalog > Virtual images.** 

|                            |                       |                                   |                                                                                          | IBM                  |
|----------------------------|-----------------------|-----------------------------------|------------------------------------------------------------------------------------------|----------------------|
| Captu                      | re to con             | nplete the imag                   | ge                                                                                       |                      |
| <ul> <li>The la</li> </ul> | st step is to         | perform a capture c               | peration which will complete the image                                                   |                      |
|                            |                       |                                   | d Composition tool and select the extended in<br>pture icon to start the capture process | nage in              |
| <ul> <li>Monito</li> </ul> | or the proces         | ss using the refresh              | icon. This will take about 40 minutes to comp                                            | blete                |
|                            | my aix extended image | 8                                 | 🖁 Synchronized 🥖 🖉 📓 📓                                                                   |                      |
|                            | Description:          | Kathy's extended aix image        | U                                                                                        |                      |
| my                         | aix extended image    |                                   | 🛛 Capturing 🖌 🖉 📓 🔤 🕬 🗐                                                                  |                      |
| Ver                        | sion:                 | 1.0.0                             | 0                                                                                        |                      |
| Exte                       | ends Image:           | 6e18d45d-4b37-437c-885b-4a19      | 9791410dc                                                                                |                      |
| Ima                        | ge Status:            | Capturing<br>Capturing image      |                                                                                          |                      |
|                            |                       |                                   |                                                                                          |                      |
| 39                         | IBM Image             | Construction and Composition Tool | c                                                                                        | 2012 IBM Corporation |

The last step is to perform a capture operation which will complete the image. Return to the Image Construction and Composition tool and select the extended image in **Images** > **Build Images**. Click the capture icon to start the capture process. Monitor the process using the refresh icon. This will take about 40 minutes to complete.

|                                      |              |                       |                                                           | II       |
|--------------------------------------|--------------|-----------------------|-----------------------------------------------------------|----------|
| apture to compl                      | ete          | the image (cor        | ntinued)                                                  |          |
|                                      |              |                       |                                                           |          |
|                                      |              |                       |                                                           |          |
|                                      |              |                       |                                                           |          |
| When finished, the im-               | age s        | tatus will show "Cor  | npleted: Capture complete"                                |          |
|                                      |              |                       |                                                           |          |
| - 4.0                                | <u>م</u>     | my aix extended image | Completed                                                 |          |
| Thuges 🗸 🗸                           |              | Version:              | 1.0.0                                                     |          |
| O All O Any                          | Search       |                       |                                                           |          |
|                                      | 50           | Extends Image:        | 6e18d45d-4b37-437c-885b-4a19791410dc                      |          |
| phils aix extend 3 [1.1.1]           | <b>**</b>    | Image Status:         | Completed                                                 |          |
| IBM OS Image for AIX Systems [1.0.0] |              |                       | Capture complete                                          |          |
| Sandy aix extend [1.0.0]             |              | Created on:           | Sat Oct 22 2011 15:14:51 GMT-0500 (Central Daylight Time) |          |
| my aix extended image [1.0.0]        |              | Updated date:         | Sat Oct 22 2011 21:38:10 GMT-0500 (Central Daylight Time) |          |
|                                      | _            | Operating System:     | AIX AIX 6.1.7                                             |          |
|                                      |              |                       |                                                           |          |
|                                      |              |                       |                                                           |          |
|                                      |              |                       |                                                           |          |
|                                      |              |                       |                                                           |          |
| IBM Image Const                      | truction and | d Composition Tool    | © 2012                                                    | BM Corpo |

When finished, the image status will show "Completed: Capture complete".

|                     |                                             | 1011 86251 66 1597 965 9                                                                                                    |                                                                                                    |
|---------------------|---------------------------------------------|----------------------------------------------------------------------------------------------------|----------------------------------------------------------------------------------------------------|
|                     |                                             |                                                                                                    | Virtual                                                                                                    |
|                     |                                             |                                                                                                    |                                                                                                    |
|                     |                                             |                                                                                                    | ed to match                                                                                                    |
| nstruction          | and Composition to                          | 001                                                                                                    |                                                                                                    |
| 4                   | my aix extended image                       |                                                                                                    |                                                                                                    |
| <b>0</b> ti-        | Description:                                | None provided                                                                                                    |                                                                                                    |
| ~                   | Created on:                                 | Oct 22, 2011 3:59:54 PM                                                                                                    |                                                                                                    |
|                     | Current status:                             | 🐔 Read-only                                                                                                    |                                                                                                    |
|                     | Updated on:                                 | Oct 22, 2011 10:13:06 PM                                                                                                    |                                                                                                    |
|                     | License agreement:                          | & Accepted [view]                                                                                                    |                                                                                                    |
|                     | Hypervisor type:                            | PowerVM                                                                                                    |                                                                                                    |
|                     | Operating system:                           | AIX, version 6100-05 (IBM AIX 6100-05)                                                                                                    |                                                                                                    |
|                     | Version:                                    | 1.0.0                                                                                                    |                                                                                                    |
|                     | Image reference number:                     | cfe201143.0                                                                                                    |                                                                                                    |
|                     | Product IDs (e.g., 5724-X89):               | 5725-F60 (PVU license)<br>Click to add                                                                                                    |                                                                                                    |
|                     |                                             |                                                                                                    |                                                                                                    |
| nd Composition Tool |                                             |                                                                                                    | © 2012 IBM Corporatio                                                                                                    |
|                     | > Virtual S<br>irtual Images<br>Instruction | Virtual Systems are delete     intual Images will remain, an     instruction and Composition to     int         pescription:         Created on:         Current status:         Updated on:         License agreement:         Hypervisor type:         Operating system:         Version:         Image reference number: | 1+       Description:       None provided         Created on:       Oct 22, 2011 3:59:54 PM         Current status: <a>Read-only         Updated on:       Oct 22, 2011 10:13:06 PM         License agreement:       2 Accepted [view]         Hypervisor type:       PowerVM         Operating system:       AtX, version 6100-05 (IBM AIX 6100-05)         Version:       1.0.0         Image reference number:       dfe201143.0         Product IDs (e.g., 5724-X89):       S725-F60 (PVU license)         Cickt to add       Cickt to add</a> |

In the Workload Deployer appliance, the temporary placeholders in **Instances > Virtual Systems** and in **Patterns > Virtual Systems** are deleted.

The image in **Catalog > Virtual Images** will remain, and the name will be changed to match the name in the Image Construction and Composition tool.

|                                                                                                    |                                 | IBI                                                                    |
|----------------------------------------------------------------------------------------------------|---------------------------------|------------------------------------------------------------------------|
| Capture results (co                                                                                                 | ontinued)                       |                                                                        |
| The part from the new of when creating a new part                                                                   |                                 | vs up in the Workload Deployer Pattern Edito                           |
| You can add this image                                                                                              | e part to a pattern and de      | eploy it to the cloud                                                  |
| IBM Workload Deployer                                                                                               |                                 | 土t depkoyer   ☉ Help   About   Logout                                  |
| Welcome Instances Patterns                                                                                          | Catalog Reports Cloud           | System                                                                 |
| Pattern Editor                                                                                                    | Editing my aix extended pattern | 💲 🗳 🧳 Done editing                                                     |
| my                                                                                                    | Deploys to PowerVM hypervisors. | Last updated on Oct 22, 2011 10:38:11 PM   Ordering   Advanced Options |
| Showing parts for PowerVM.                                                                                          |                                 |                                                                        |
| Parts (1/36)<br>(i) my aic extended image<br>my aik extended image<br>1.0.0, PowerVM, AIX 6100-05 (IBM AIX 6100-05) | 1 ≎ aî                          |                                                                        |
| Scripts (0/9)                                                                                                    |                                 |                                                                        |
|                                                                                                    |                                 |                                                                        |
| 2 IBM Image Constru                                                                                                 | ction and Composition Tool      | © 2012 IBM Corpor                                                      |

The part from the new catalog image now shows up in the Workload Deployer Pattern Editor when creating a new pattern. You can add this image part to a pattern and deploy it to the cloud.

|                    |                                                                                                    |                                                                                                    | IBM                    |
|--------------------|----------------------------------------------------------------------------------------------------|----------------------------------------------------------------------------------------------------|------------------------|
| Capture            | e results (continued)                                                                                                    | )                                                                                                    |                        |
| required<br>WAS CE | by the software bundles yo<br>bundle is part of the image                                                                                                    | o the cloud, you are prompted for ar<br>ou added. The example below show<br>e.<br>e any required parameters, you are t                                                                                                    | s the prompt when      |
|                    | Fill in the required values for this parameters of the parameters of the parameters | rt of the pattern.       x       x |                        |
| 3                  | IBM Image Construction and Composition T                                                                                                    | ool                                                                                                    | © 2012 IBM Corporation |

When you deploy the new pattern to the cloud, you are prompted for any parameters required by the software bundles you added. The example shows the prompt when WAS CE bundle is part of the image. If the software bundles do not have any required parameters, you are not prompted.

| Capture results                                                                         | (continued)                                                    |                                                                 |                                                 |                                                              |                |       |          |
|-----------------------------------------------------------------------------------------|----------------------------------------------------------------|-----------------------------------------------------------------|-------------------------------------------------|--------------------------------------------------------------|----------------|-------|----------|
| The required deploy                                                                     |                                                                | come from t                                                     | he argumen                                      | its section of the                                           | Con            | figu  | uratio   |
| tab inside the softwa                                                                   | ire bundle:                                                    |                                                                 |                                                 |                                                              |                |       |          |
|                                                                                         |                                                                |                                                                 |                                                 |                                                              |                |       |          |
| WebSphere Application Se                                                                | erver Community Editi                                          | ion - PowerVM                                                   |                                                 | 🖉 Draft   😚                                                  |                | 2     | 4        |
| General Requirements Insta                                                              | all Configuration Firev                                        | vall Reset                                                      |                                                 |                                                              |                |       |          |
| Deploy-time configuration<br>Define how to configure the bundle in<br>Config Operations | a new instance of a virtual m                                  | ConfigW                                                         |                                                 |                                                              | -              |       |          |
| ound obergroup                                                                          | Run Command:                                                   |                                                                 | lect an executable                              | script to run                                                | ▼ H            | ide P | review   |
|                                                                                         |                                                                |                                                                 |                                                 |                                                              |                |       |          |
| ConfigWASCE                                                                             | ConfigWASCE.sh -nu<br>-WASCE_ADMIN_USU<br>password}            | m_servers \${Numb<br>ER \${WAS CE admir                         | er of servers} -WA<br>n username} -WAS          | SCE_HOME \${WAS CE ho<br>CE_ADMIN_PASSWORD \$                | me}<br>{WAS Cl | E adr | nin      |
| ConfigWASCE                                                                             | -WASCE_ADMIN_USE                                               | m_servers \${Numb<br>ER \${WAS CE admin<br>root                 | er of servers} -WA<br>n username} -WAS          | SCE_HOME \${WAS CE ho<br>CE_ADMIN_PASSWORD \$                | me}<br>{WAS Cl | E adr | nin      |
| ConfigWASCE                                                                             | -WASCE_ADMIN_USU<br>password}                                  | ER \${WAS CE admin                                              | er of servers} -WA<br>n username} -WAS          | SCE_HOME \${WAS CE ho<br>CE_ADMIN_PASSWORD \$                | me}<br>{WAS Cl | E adr | nin      |
| ConfigWASCE                                                                             | -WASCE_ADMIN_USU<br>password}<br>Run As:                       | ER \${WAS CE admin                                              | er of servers} -WA<br>n username} -WAS<br>Value | SCE_HOME \${WAS CE ho<br>CE_ADMIN_PASSWORD \$<br>Is Password | me}<br>{WAS Cl | E adr | nin      |
| ConfigWASCE                                                                             | -WAŠCE_ADMIN_USU<br>password}<br>Run As:<br>Arguments:         | ER \${WAS CE admir<br>root                                      | username} <sup>-</sup> -WAS                     | CE_ADMIN_PASSWORD \$                                         | me}<br>{WAS Cl | E adr | nin<br>🔶 |
| ConfigWASCE                                                                             | -WAŚCE_ADMIN_USI<br>password}<br>Run As:<br>Arguments:<br>Name | ER \${WAS CE admin<br>root<br>Label<br>WAS CE admin<br>username | value                                           | CE_ADMIN_PASSWORD \$                                         | {WAS CI        |       | *        |

The required deployment parameters can be found in the arguments section of the Configuration tab inside the software bundle. There is more on this later in the presentation.

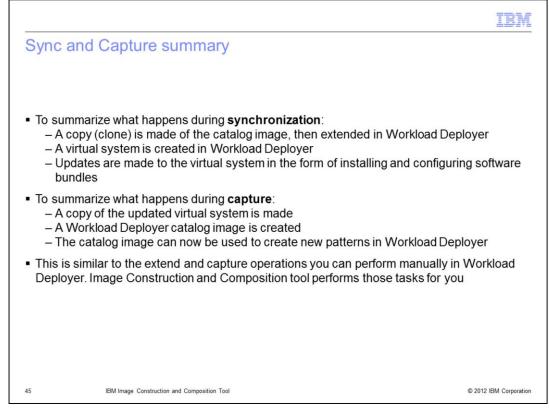

To summarize what happens during synchronization and capture: a clone is made of the catalog image, then extended in Workload Deployer. A virtual system is created in Workload Deployer. Updates are made to that virtual system in the form of installing and configuring software bundles.

During the capture process, a copy of the updated virtual system is made, and a Workload Deployer catalog image is created.

These processes are similar to the extend and capture operations that you can perform manually in Workload Deployer. The Image Construction Tool performs those tasks for you.

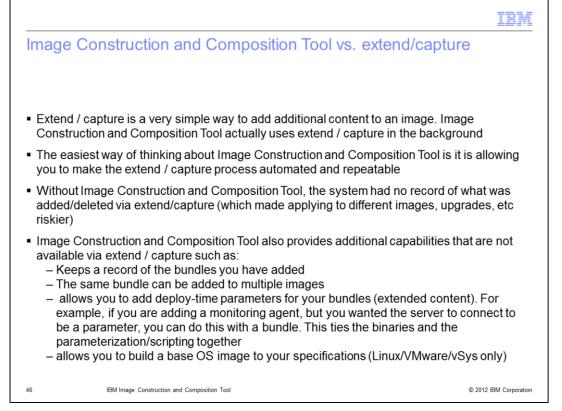

Extend/capture in Workload Deployer is a very simple way to add additional content to an image. Image Construction and Composition Tool actually uses extend / capture in the background. The best way of thinking about Image Construction and Composition Tool is it is allowing you to make the extend / capture process automated and repeatable. Without the tool, the system had no record of what was added/deleted via extend/capture (which made applying to different images, upgrades, etc riskier).

Image Construction and Composition Tool also provides additional capabilities that are not available via extend / capture such as: Keeps a record of the bundles you have added, the same bundle can be added to multiple images, allows you to add deploy-time parameters for your bundles (extended content). For example, if you are adding a monitoring agent, but you wanted the server to connect to be a parameter, you can do this with a bundle. This ties the binaries and the parameterization and scripting together. And also allows you to build some base OS images to your specifications

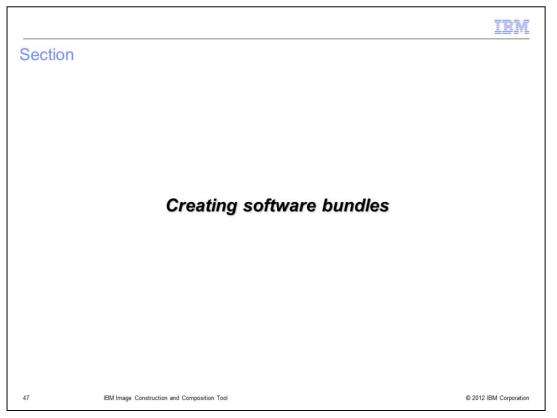

This next section gives a high level overview of creating and viewing software bundles.

|                                                                                                    | IBM                    |
|----------------------------------------------------------------------------------------------------|------------------------|
| Creating software bundles                                                                                                    |                        |
|                                                                                                    |                        |
|                                                                                                    |                        |
| <ul> <li>A software bundle contains and describes the software available for use within an</li> </ul>                                                                                                    | n image                |
| <ul> <li>The software bundle specification promotes a process where a set of installation<br/>performed once, by the image builder initially creating the image. A set of configuris<br/>is then performed for each image deployment.</li> </ul> |                        |
| <ul> <li>Along with the installation tasks, the software bundle provides for different deploy<br/>configurations of the software</li> </ul>                                                                                                    | /ment-time             |
|                                                                                                    |                        |
|                                                                                                    |                        |
|                                                                                                    |                        |
|                                                                                                    |                        |
|                                                                                                    |                        |
|                                                                                                    |                        |
| 48 IBM Image Construction and Composition Tool                                                                                                    | © 2012 IBM Corporation |

The software bundle specification for the software includes information the tool needs. It includes how to install the software, prerequisites of the software, and parameters available for customizing the software. The recommendation is to define time intensive tasks, for example, installing large binary files, as part of the software bundle installation so the tasks run only once. The use of deployment-time configuration parameters reduces the number of images that you require by providing a means of customizing the software for each deployment.

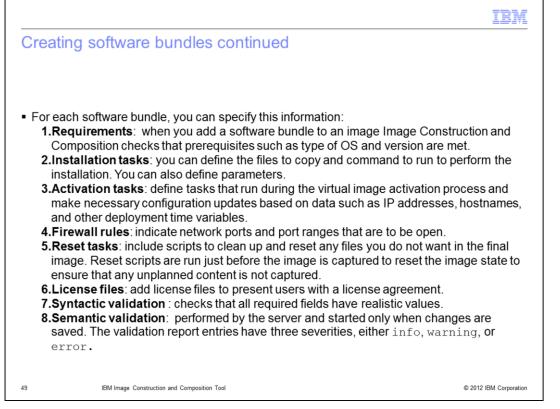

For each software bundle, you can specify this information:

**Requirements:** when you add a software bundle to an image Image Construction and Composition checks that prerequisites such as type of OS and version are met.

**Installation tasks**: you can define the files to copy and command to run to perform the installation. You can also define parameters.

Activation tasks: define tasks that run during the virtual image activation process and make necessary configuration updates based on data such as IP addresses, hostnames, and other deployment time variables.

Firewall rules: indicate network ports and port ranges that are to be open.

**Reset tasks**: include scripts to clean up and reset any files you do not want in the final image. Reset scripts are run just before the image is captured to reset the image state to ensure that any unplanned content is not captured.

License files: add license files to present users with a license agreement.

Syntactic validation: checks that all required fields have realistic values.

**Semantic validation**: performed by the server and started only when changes are saved. The validation report entries have three severities, either info, warning, or error.

| Creating software                                                                                                    | e bundles        | continued                        |                                                                     |
|----------------------------------------------------------------------------------------------------|------------------|----------------------------------|---------------------------------------------------------------------|
|                                                                                                    |                  |                                  |                                                                     |
|                                                                                                    |                  |                                  |                                                                     |
| <ul> <li>Io view the bundles i<br/>Build software bundles</li> </ul>                                                                                                    |                  | Construction and Cor             | mposition console, go to Images >                                   |
| Build Software Build                                                                                                    | ules             |                                  |                                                                     |
| Bundles 💲 🍦                                                                                                    | Sample Bu        | ndle                             | 🖉 Draft                                                             |
| Type search text                                                                                                    | earch General Re | quirements Install Configuration | Firewall Reset License                                              |
| All      Any     Any | General Prope    | rties                            |                                                                     |
| Sample Bundle - Clone [1.0.1.a]                                                                                                    | Name:            |                                  | Sample Bundle                                                       |
| Sample Bundley [1.0.1]                                                                                                    | Repository:      | Click to create new bundle       | local                                                               |
| helloWorld [1.0.0.0]                                                                                                    |                  |                                  |                                                                     |
| ICON Abstraction Bundle for the IBM Cl                                                                                                    | Description:     |                                  | Simple sample bundle with image build, deploy and reset operations. |
| ICON Abstraction Bundle for WCA [1.0.0]                                                                                                    |                  |                                  |                                                                     |
| helloWorld - Clone [1.0.0.0.a]                                                                                                    | Universal ID:    |                                  | com.ibm.icon.sample_bundle                                          |
|                                                                                                    | Version:         |                                  | 1.0.1                                                               |
|                                                                                                    | Publisher:       |                                  | IBM                                                                 |
|                                                                                                    | Created on:      |                                  | Sun Sep 04 2011 14:23:16 GMT-0500 (Central Daylight<br>Time)        |

To view the bundles in the Image Construction and Composition console, go to Images > Build software bundles.

|     |                                   |                                                                       | IBM                    |
|-----|-----------------------------------|-----------------------------------------------------------------------|------------------------|
| Cr  | eating softwa                     | re bundles                                                            |                        |
|     |                                   |                                                                       |                        |
| • ( | Choose name, Univer               | sal ID, and storage location. Check if uses IBM Installation Manager. | Click Create           |
|     |                                   |                                                                       |                        |
|     | Create a New Bundle               | ۲                                                                     |                        |
|     | Please describe the new l         | bundle                                                                |                        |
|     | Name:                             | TestBundle                                                            |                        |
|     | Universal ID:                     | 363.34.55                                                             |                        |
|     | Version:                          | 1.0.0                                                                 |                        |
|     | Description:                      | test bundle                                                           |                        |
|     |                                   |                                                                       |                        |
|     | Storage Location:                 | local                                                                 |                        |
|     | Community:                        |                                                                       |                        |
|     | Uses IBM Installation<br>Manager: |                                                                       |                        |
|     |                                   | Create Cancel                                                         |                        |
| 51  | IBM Image (                       | Construction and Composition Tool                                     | © 2012 IBM Corporation |

Choose name, Universal ID, and storage location. Check if it uses the IBM Installation Manager. And click Create.

|                                               |                                       |               |                      | IBM                            |
|-----------------------------------------------|---------------------------------------|---------------|----------------------|--------------------------------|
| Creating softw                                | vare bundles                          |               |                      |                                |
| <ul> <li>Create a new IM</li> </ul>           | Bundle                                |               |                      |                                |
| Create a New IM Bund                          | lle                                   |               | ۲                    | Uploading the<br>response file |
| Please describe the new IM                    | 1-based bundle information            |               |                      | also fills in<br>Destination   |
| Installation Manager<br>response file         |                                       | Â             | Upload response file |                                |
| Destination                                   |                                       |               |                      | System user to perform the     |
| Product install user                          |                                       |               |                      | installation                   |
| Number of password-<br>protected repositories |                                       |               |                      |                                |
|                                               |                                       | Create Cancel |                      |                                |
|                                               |                                       |               |                      | -4                             |
| 52 IBM Ima                                    | age Construction and Composition Tool |               |                      | © 2012 IBM Corporation         |

Fill in the fields when prompted. When you upload the response file, the destination is also completed. The Product install user is the system user who performs the installation.

|                                                                                       |                           |                 |         |   |        | IB         | I.     |
|---------------------------------------------------------------------------------------|---------------------------|-----------------|---------|---|--------|------------|--------|
| Creating software bundles co                                                          | ontinued                  |                 |         |   |        |            |        |
| <ul> <li>Add Requirements</li> </ul>                                                  |                           |                 |         |   |        |            |        |
| Sample Bundle                                                                         |                           |                 | 🖉 Draft | ۰ | ٹ 🕹    | 1 🗗        | 1      |
| General Requirements Install Configuration                                            | n Firewall Reset          | License         |         |   |        |            |        |
| Manage Bundle Requirements<br>Requirements for installing the bundle: Required Operat | ing System(s), Product(). | s and Bundles(s | )       |   |        |            |        |
| ▼ Supported Operating Systems:                                                        |                           |                 |         |   |        |            |        |
| Add Operating System                                                                  |                           |                 |         |   |        |            |        |
| Expand All Collapse All                                                               |                           |                 |         |   |        |            |        |
| 🕨 🗔 [Linux]                                                                           |                           |                 |         |   |        |            |        |
|                                                                                       |                           |                 |         |   |        |            |        |
| Add Required Software                                                                 |                           |                 |         |   |        |            |        |
| No Required Software specified.                                                       |                           |                 |         |   |        |            |        |
| ✓ Required Bundles                                                                    |                           |                 |         |   |        |            |        |
| Add Required Bundle                                                                   |                           |                 |         |   |        |            |        |
|                                                                                       |                           |                 |         |   |        |            |        |
| 3 IBM Image Construction and Composition Tool                                         |                           |                 |         |   | © 2013 | 2 IBM Corp | oratio |

Click the plus sign to add requirements for operating systems, software, or bundles. You can leave fields empty if there are no specific requirements. Complete the Required Software section to specify the software requirements for your software bundle. You can enter the name of the software and the version. Complete the Required Bundles section to specify the bundles required for the installation.

The tool checks the supported operating systems against the operating system in the base image selected by the image builder. The tool checks the software prerequisite information against other software bundles selected for or installed in the image. To use software prerequisites, ensure that the name provided for the **Name** field matches the name of the software.

|                                          |                                                         | IBM                    |
|------------------------------------------|---------------------------------------------------------|------------------------|
| Creating softw                           | vare bundles                                            |                        |
| <ul> <li>Specify how to in</li> </ul>    | stall the software content on the <b>Install</b> tab    |                        |
| Sample Bundle                            |                                                         | 🖉 Draft   🍫 📄 📚 ⊿ 🗊    |
| General Requirements                     | Install Configuration Firewall Reset License            |                        |
| <ul> <li>⊙ Files to Copy</li> </ul>      |                                                         |                        |
| Files that should be copie               | ed to the target machine:                               | +                      |
| Source (URI or file name)     install.sh | )                                                       | Executable 👔 🔽         |
| ⊙ Command                                |                                                         |                        |
| Run Command:                             | install.sh<br>Please select an executable script to run | * Hide Preview         |
| install.sh -INSTALL_PARAM                | IETER \${Install parameter}                             |                        |
| Run As:                                  | root                                                    |                        |
| 54 IBM Ima                               | ge Construction and Composition Tool                    | © 2012 IBM Corporation |

Specify how to install the software content on the Install tab by indicating the files to copy and commands to run.

| Creating so                                          | ftware bund                                                                                                    | dles                                                                      |                      |                  |                                                                                                    |
|------------------------------------------------------|----------------------------------------------------------------------------------------------------|---------------------------------------------------------------------------|----------------------|------------------|----------------------------------------------------------------------------------------------------|
| <ul> <li>To define act</li> </ul>                    | vation scripts an                                                                                                    | nd other artifacts ne                                                     | ecessary for dep     | ployment-time co | onfiguration.                                                                                                    |
|                                                      | figuration tab                                                                                                    |                                                                           |                      |                  | <b>0</b> ,                                                                                                    |
| Sample Bundle                                        |                                                                                                    |                                                                           |                      | 🖉 Draft 🕴        | 🌡 🔠 🕹 🔟                                                                                                    |
| General Requiremen                                   | ts Install Configurat                                                                                                    | ion Firewall Reset Lic                                                    | ense                 |                  |                                                                                                    |
| eploy-time configurati                               | on                                                                                                    |                                                                           |                      |                  |                                                                                                    |
| epioy-time configurati                               |                                                                                                    |                                                                           |                      |                  |                                                                                                    |
| fine how to configure the                            | bundle in a new instance of                                                                                                    |                                                                           |                      | Evo              | cutable S                                                                                                    |
| efine how to configure the                           | bundle in a new instance of<br>Source (URI or file no<br>ConfigSample.sh                                                                                                    |                                                                           |                      | Exec             | cutable 👔 🖉                                                                                                    |
| efine how to configure the<br>Config 🔶<br>Operations | Source (URI or file n                                                                                                    |                                                                           |                      |                  | Second and a second second second second second second second second second second second second second second                                                                                                    |
| efine how to configure the                           | Source (URI or file n                                                                                                    |                                                                           |                      |                  | CONSIGNATION OF THE PARTY OF THE PARTY OF TH |
| fine how to configure the<br>Config &<br>Operations  | Source (URI or file n                                                                                                    |                                                                           |                      |                  | Second and a second second second second second second second second second second second second second second                                                                                                    |
| fine how to configure the<br>Config<br>Operations    | Source (URI or file n     ConfigSample.sh                                                                                                    | ame)                                                                      |                      |                  | 8 / ×                                                                                                    |
| fine how to configure the<br>Config<br>Operations    | Source (URI or file n     ConfigSample.sh                                                                                                    |                                                                           | utable script to run |                  | CONSIGNATION OF THE PARTY OF THE PARTY OF TH |
| fine how to configure the<br>Config<br>Operations    | Source (URI or file n     ConfigSample.sh     ConfigSample.sh     Run Command:                                                                                                    | ame)<br>ConfigSample.sh                                                   |                      |                  | 8 / ×                                                                                                    |
| fine how to configure the<br>Config<br>Operations    | Source (URI or file n     ConfigSample.sh     ConfigSample.sh     Run Command:                                                                                                    | ame)<br>ConfigSample.sh<br>Please select an exec                          |                      |                  | 8 / ×                                                                                                    |
| fine how to configure the<br>Config &<br>Operations  | Source (URI or file n     ConfigSample.sh     ConfigSample.sh     ConfigSample.sh -configSample.sh -con | ConfigSample.sh<br>Please select an exec<br>ig_msg \${Configuration param |                      |                  | 8 / ×                                                                                                    |
| efine how to configure the<br>Config<br>Operations   | Source (URI or file n     ConfigSample.sh     ConfigSample.sh     ConfigSample.sh -conf     Run As:                                                                                                    | ConfigSample.sh<br>Please select an exec<br>ig_msg \${Configuration param |                      |                  | 8 / ×                                                                                                    |

To define activation scripts and other artifacts necessary for deployment-time configuration, go to the Configuration tab.

|                                        |                                         |                 | IBA     |
|----------------------------------------|-----------------------------------------|-----------------|---------|
| Creating softwa                        | are bundles (continue                   | d)              |         |
| <ul> <li>On the Firewall ta</li> </ul> | b, specify port numbers that r          | need to be open |         |
| Sample Bundle                          |                                         | 🖉 Draft   🍫     | 8 🕹 🗗 🗙 |
| General Requirements Insta             | II Configuration Firewall Reset License |                 |         |
|                                        | rt's number or select a parameter):     | Protocol        | ÷       |
| Port Range Begin<br>50000              | Port Range End<br>50001                 | TCP             | ×       |
|                                        |                                         |                 |         |
|                                        |                                         |                 |         |
|                                        |                                         |                 |         |
|                                        |                                         |                 |         |
|                                        |                                         |                 |         |

On the Firewall tab, specify port numbers that need to be open.

|                                                                                                    |                                                                      |                        |         | IB           |
|----------------------------------------------------------------------------------------------------|----------------------------------------------------------------------|------------------------|---------|--------------|
| Creating so                                                                                                    | ftware bundles                                                       | (continued)            |         |              |
|                                                                                                    |                                                                      |                        |         |              |
| Define reset ta                                                                                                | asks                                                                 |                        |         |              |
| Sample Bundle                                                                                                  |                                                                      |                        | 🖉 Draft | s 🔝 🕹 🖬 🗗    |
| eneral Requirements                                                                                            | Install Configuration Firew                                          | all Reset License      |         |              |
| Files to Copy                                                                                                  |                                                                      |                        |         |              |
|                                                                                                    |                                                                      |                        |         |              |
| Files that should be co                                                                                        | pied to the target machine:                                          |                        |         | 4            |
|                                                                                                    |                                                                      |                        | Ex      | ecutable 🔊   |
|                                                                                                    |                                                                      |                        | Ex:     | ecutable 👔 / |
| I Source (URI or file na                                                                                       |                                                                      |                        | 10000   |              |
| Source (URI or file na     resetSample.sh     Command                                                          |                                                                      |                        | 10000   | 2 / X        |
| Source (URI or file na                                                                                         | me)                                                                  | script to run          | 10000   | 2 / X        |
| Source (URI or file na     resetSample.sh     Command                                                          | resetSample.sh<br>Please select an executable                        | script to run          | 10000   | 2 / X        |
| Source (URI or file na     resetSample.sh     Command     Run Command:                                         | resetSample.sh<br>Please select an executable                        | script to run          | 10000   | 2 / X        |
| Source (URI or file na     resetSample.sh     Command     Run Command:     resetSample.sh -extra :             | resetSample.sh<br>Please select an executable<br>\${Reset parameter} | script to run          | 10000   | 2 / X        |
| Source (URI or file na     resetSample.sh     Command     Run Command:     resetSample.sh -extra s     Run As: | resetSample.sh<br>Please select an executable<br>\${Reset parameter} | script to run<br>Value | 10000   | 2 / X        |

On the Reset tab, define tasks to clean up any files you do not want in the final image.

|                                      |                                                                      | IBM                    |
|--------------------------------------|----------------------------------------------------------------------|------------------------|
| Creating softw                       | vare bundles (continued)                                             |                        |
| <ul> <li>Add a license to</li> </ul> | the software bundle                                                  |                        |
| Sample Bundle                        |                                                                      | 🖉 Draft   🍫 📄 📚 👔      |
| General Requirements                 | Install Configuration Firewall Reset License                         |                        |
| 🕀 Add License                        | Add a new License<br>Please set the license name and write its terms | 8                      |
| A.                                   | License name:                                                        |                        |
|                                      |                                                                      |                        |
| 58 IBM Ima                           | ge Construction and Composition Tool                                 | © 2012 IBM Corporation |

On the license tab, you can add a license for the software bundle.

| IBN                                                                                                    |    |
|----------------------------------------------------------------------------------------------------|----|
| Creating software bundles (continued)                                                                                                    | _  |
|                                                                                                    |    |
|                                                                                                    |    |
| <ul> <li>Click to save your software bundle. When you save, the Image Construction and<br/>Composition tool completes validation to ensure that your software bundle is consistent.<br/>Review any errors, warnings, or information messages to determine if you need to make<br/>changes or take corrective action.</li> </ul> |    |
| <ul> <li>If you click so publish the software bundle, you can no longer edit the software bundle<br/>or make any changes to it but you can still clone it</li> </ul>                                                                                                    |    |
|                                                                                                    |    |
|                                                                                                    |    |
|                                                                                                    |    |
|                                                                                                    |    |
|                                                                                                    |    |
|                                                                                                    |    |
|                                                                                                    |    |
| 59 IBM Image Construction and Composition Tool © 2012 IBM Corporation                                                                                                    | on |

Click to save your software bundle. When you save, the Image Construction and Composition tool completes validation to ensure that your software bundle is consistent. Review any errors, warnings, or information messages to determine if you need to make changes or take corrective action.

If you click the cloud icon to publish the software bundle, you can no longer edit the software bundle or make any changes to it but you can still clone it.

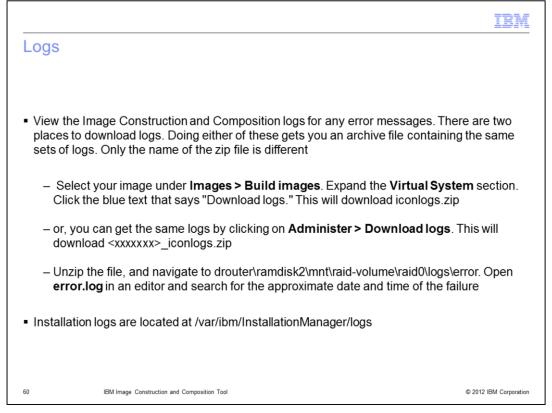

There are two locations to download Image Construction Tool logs. One place is the "Download logs" hyperlink in the virtual system section of the image.

Or you can get the same logs by clicking on Administer, then Download logs. **Extract** the file, and navigate to drouter\ramdisk2\mnt\raid-volume\raid0\logs\error. Open error.log in an editor and search for the approximate date and time of the failure. Installation logs are located at /var/ibm/InstallationManager/logs.

| IBM                                                                                                    |
|----------------------------------------------------------------------------------------------------|
| Trademarks, disclaimer, and copyright information                                                                                                    |
|                                                                                                    |
|                                                                                                    |
| IBM, the IBM logo, ibm.com, DB2, Express, InfoSphere, Optim, PowerVM, and Tivoli are trademarks or registered trademarks of International Business<br>Machines Corp., registered in many jurisdictions worldwide. Other product and service names might be trademarks of IBM or other companies. A<br>current list of other IBM trademarks is available on the web at "Copyright and trademark information" at http://www.ibm.com/legal/copytrade.shtml                                                                                                    |
| Other company, product, or service names may be trademarks or service marks of others.                                                                                                    |
| THE INFORMATION CONTAINED IN THIS PRESENTATION IS PROVIDED FOR INFORMATIONAL PURPOSES ONLY. WHILE EFFORTS WERE<br>MADE TO VERIFY THE COMPLETENESS AND ACCURACY OF THE INFORMATION CONTAINED IN THIS PRESENTATION, IT IS PROVIDED<br>"AS IS" WITHOUT WARRANTY OF ANY KIND, EXPRESS OR IMPLIED. IN ADDITION, THIS INFORMATION IS BASED ON IBM'S CURRENT<br>PRODUCT PLANS AND STRATEGY, WHICH ARE SUBJECT TO CHANGE BY IBM WITHOUT NOTICE. IBM SHALL NOT BE RESPONSIBLE FOR<br>ANY DAMAGES ARISING OUT OF THE USE OF, OR OTHERWISE RELATED TO, THIS PRESENTATION OR ANY OTHER DOCUMENTATION,<br>NOTHING CONTAINED IN THIS PRESENTATION IS INTENDED TO, NOR SHALL HAVE THE EFFECT OF, CREATING ANY WARRANTIES OR<br>REPRESENTATIONS FROM IBM (OR ITS SUPPLIERS OR LICENSORS), OR ALTERING THE TERMS AND CONDITIONS OF ANY AGREEMENT<br>OR LICENSE GOVERNING THE USE OF IBM PRODUCTS OR SOFTWARE. |
| © Copyright International Business Machines Corporation 2012. All rights reserved.                                                                                                    |
|                                                                                                    |
|                                                                                                    |
|                                                                                                    |
|                                                                                                    |
|                                                                                                    |
|                                                                                                    |
| 61 © 2012 IBM Corporation                                                                                                    |